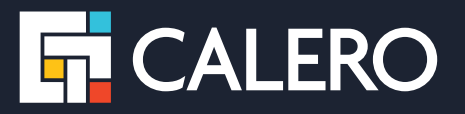

# **What's New in Calero VeraSMART 12.1**

Features & Productivity Enhancements for Expense Management

## **Historical Invoice Summary Analytic**

The new Historical Invoice Summary Analytic shows summary-level invoice data for trending analysis. It has the ability to combine legacy vendor data exported from third-party systems with Calero VeraSMART data to enable comparisons and investigations into trends over time.

- **•** Analytic function is not vendor specific
- **•** Imported data must comply with a fixed format and fixed data fields

This new analytic makes it possible for customers who have been tracking invoice data prior to transitioning to Calero VeraSMART to cumulatively analyze changes over time.

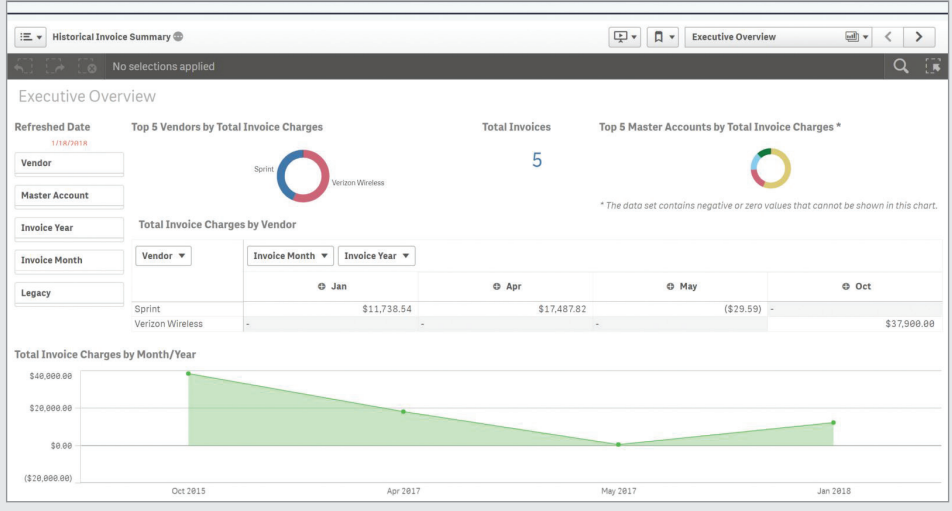

# **ITSM Mobility Service & Wireline Integration**

Calero now allows for the integration of ITSM (Information Technology Service Management) systems with VeraSMART via an API for Mobility and Wireline ordering and status updates. Each ITSM system may require additional customizations; VeraSMART 12.1 will feature basic support.

Benefits:

- **•** Improves operational efficiency for hosted VeraSMART instances
- Simplifies the end-user experience by providing a single ITSM portal for requests

Calero requires the customer to provide assistance as required for ITSM integration and to notify Calero regarding any changes in processes or interfaces from the ITSM platform.

## **Invoice Charges Markup Report**

The Invoice Charges Markup Report was created to allow Billing Administrators to add configurable markups (either a flat amount or a percentage) to individual Invoice Items – the markup will be added when the report is run.

The lowest level of the report will be a summary of charge per Invoice Item; the report will not show what the markup is per Invoice Item.

Markup options are turned off by default. To enable, navigate to Administration > System Configuration > System Preferences. Expand the Invoice Settings section and click the checkbox next to "Enable markup on invoice items". Now you can add a markup on the Invoice Items detail page (Invoice > Accounts > Invoice Items).

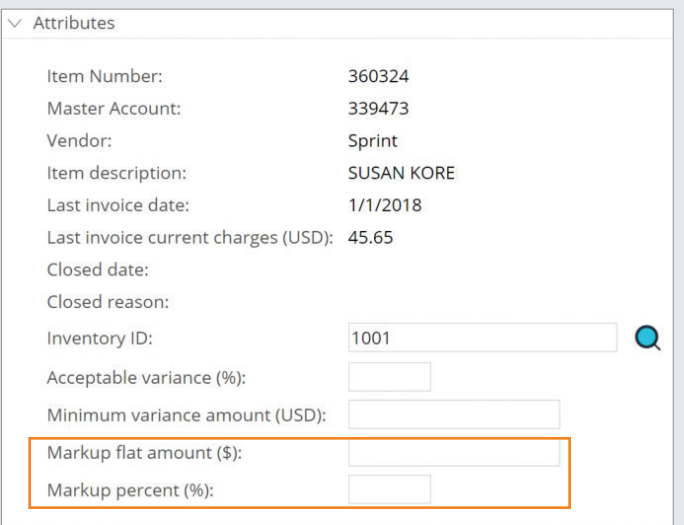

The markup will only appear when you run the Invoice Charges Markup Report.

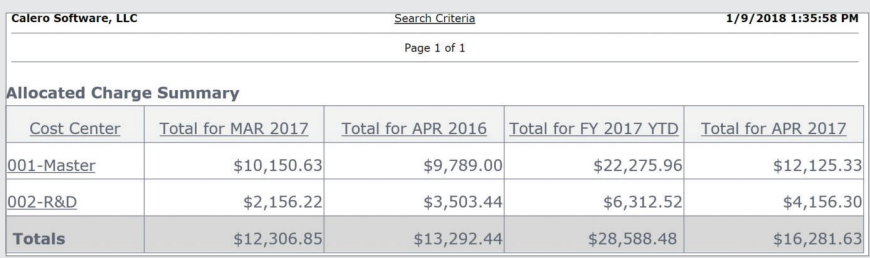

#### **About Calero**

Calero is a leading provider of Communications Lifecycle Management (CLM) solutions designed to turn insight into action through an intuitive user-interface and visually comprehensive analytics. Calero helps simplify the management of voice, mobile and other unified communications services and assets.

With a deep commitment to innovation and customer service, Calero's CLM approach enables organizations to support the full communications lifecycle, from procurement to payment, including software and services that aid Telecom Expense Management (TEM), Managed Mobility Services (MMS) and Usage Management.

Calero has thousands of customers in the United States and more than 40 countries worldwide, including Fortune 1000 corporations, universities and government agencies. Learn more at www.calero.com.

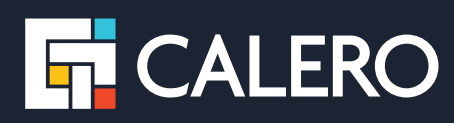

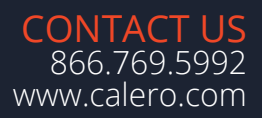